# 実務実習支援システムについて

### 北海道医療大学 薬学部

#### 支援システム 北海道医療大学 薬学実務実習

Copyright 2010 Health Sciences University of Hokkaido.All Rights Reserved

### 北海道地区調整機構 中山 章

# **⽀援システムログイン、おしらせは http://www.hokkaido-chousei.org/**

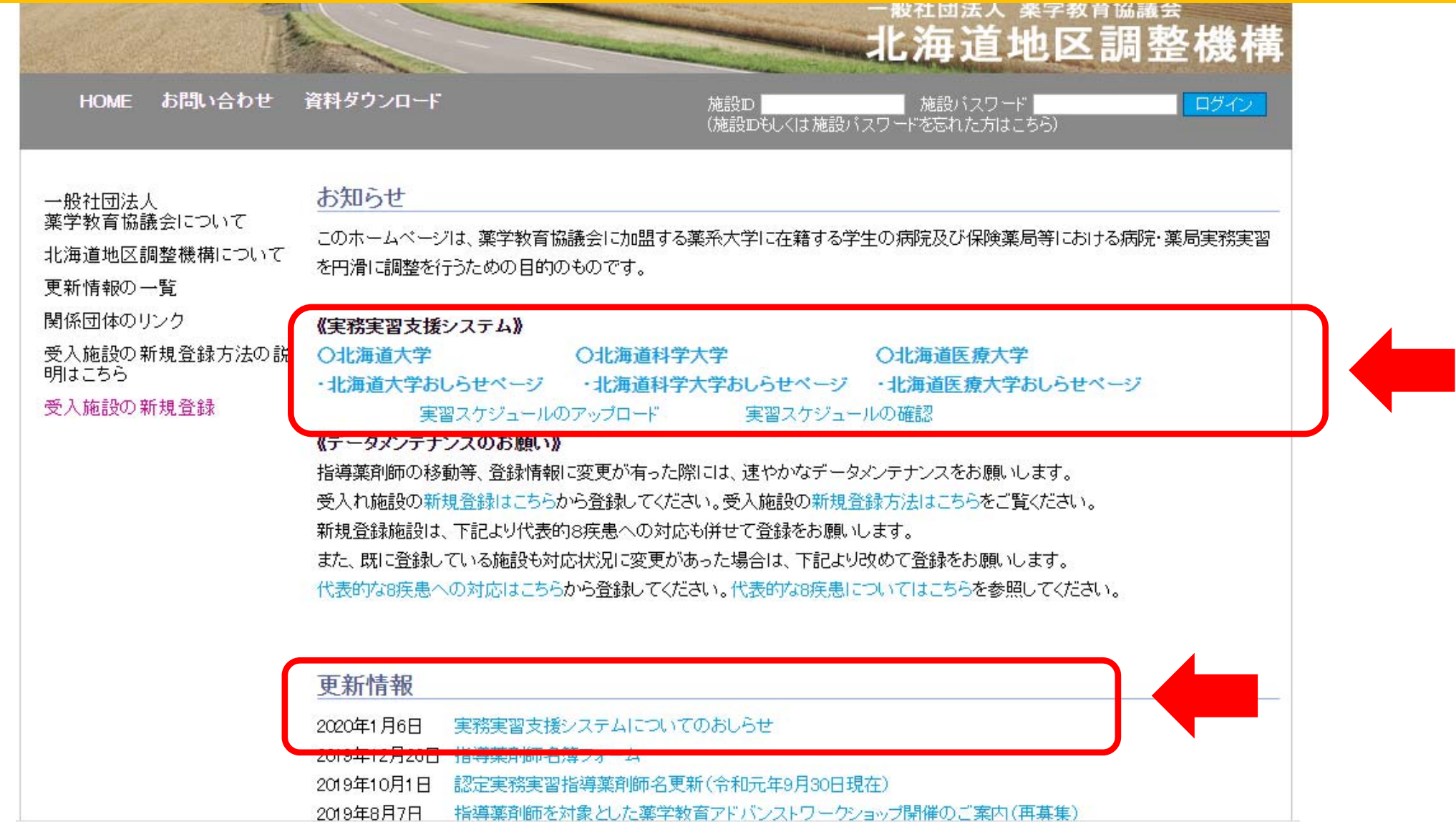

### 北海道地区調整機構ホームページの資料ダウンロード

資料ダウンロード

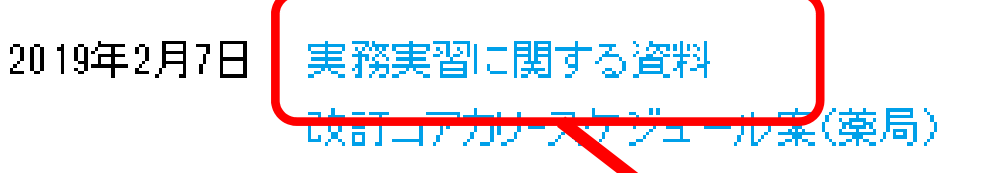

2019年2月6日 北海道地区調整機械・実務実習支援システムが薬学教育協議会の確認を受けました。 2018年7月24日 【改訂コアカリ用】薬学実警実習に関するQ&A(平成29年度版)を掲載しました。

実務実習に関する資料

改訂コアカリスケジュー ル案(excelファイル)が ダウンロードできます。

•実務実習評価基準

- 実習分担•SBO評価観点表
- 実務実習評価基準(ルーブリック)薬局版
- 実務実習評価基準(ルーブリック)病院版

- 代表的8 疾患に分類される旦体例

## トップ画面が変更になります。

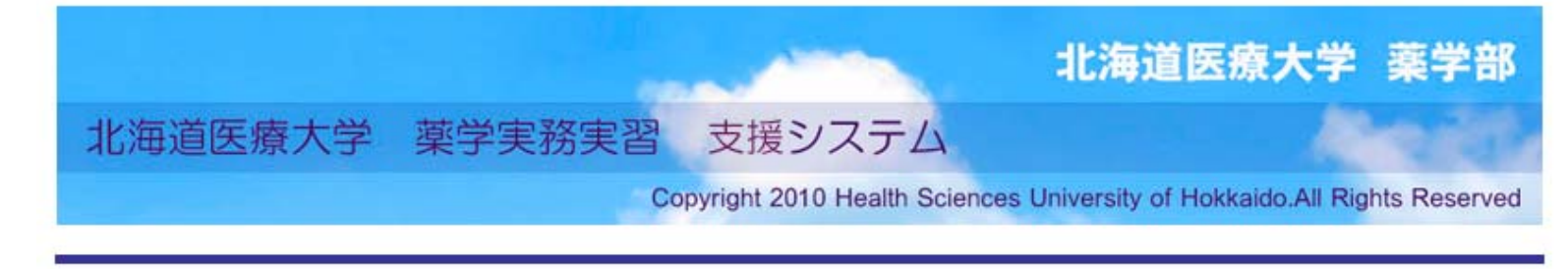

本日の日付: 2020/01/15 8:52:03

#### 2020年度

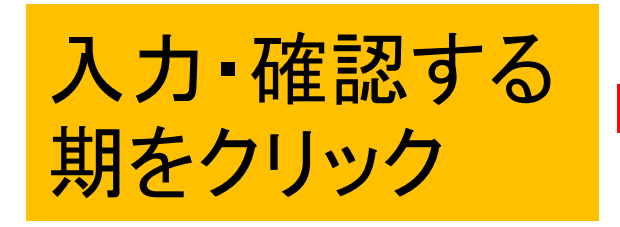

#### 実習期間中は着色され 強調されてます

2019年度分へのアクセ スも可能です。

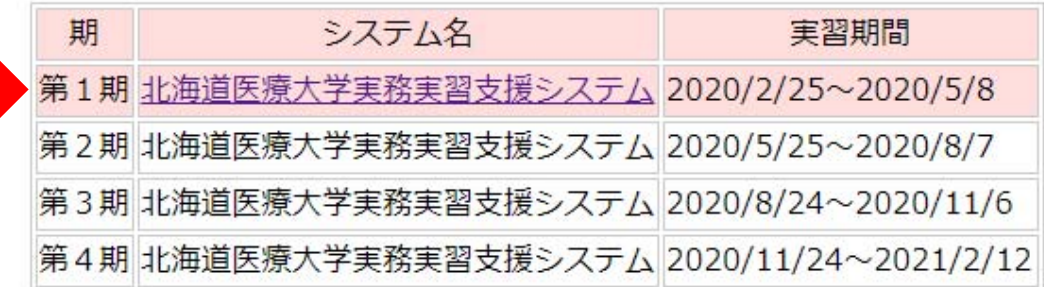

2019年度

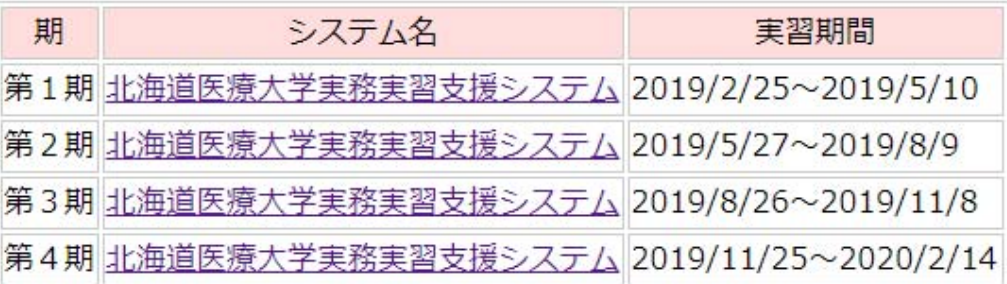

北海道医療大学 薬学実務実習委員会・情報センター教育開発部

### 前の画面で選択した期のログイン画面が表示されます。

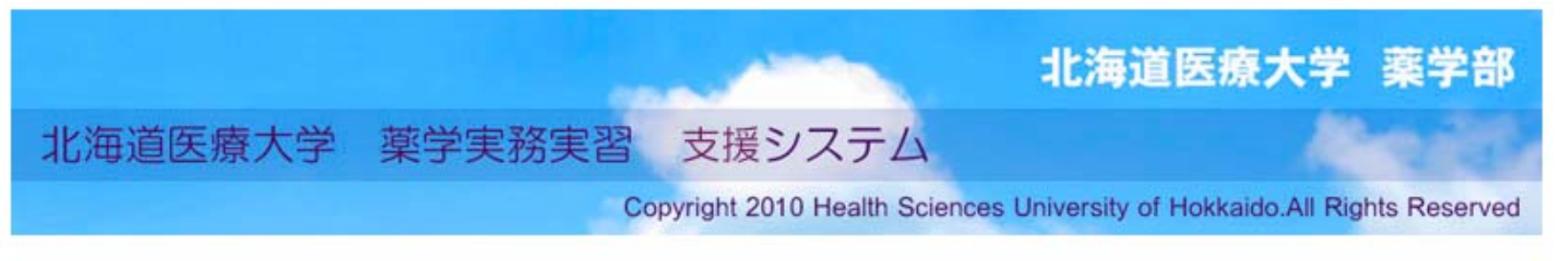

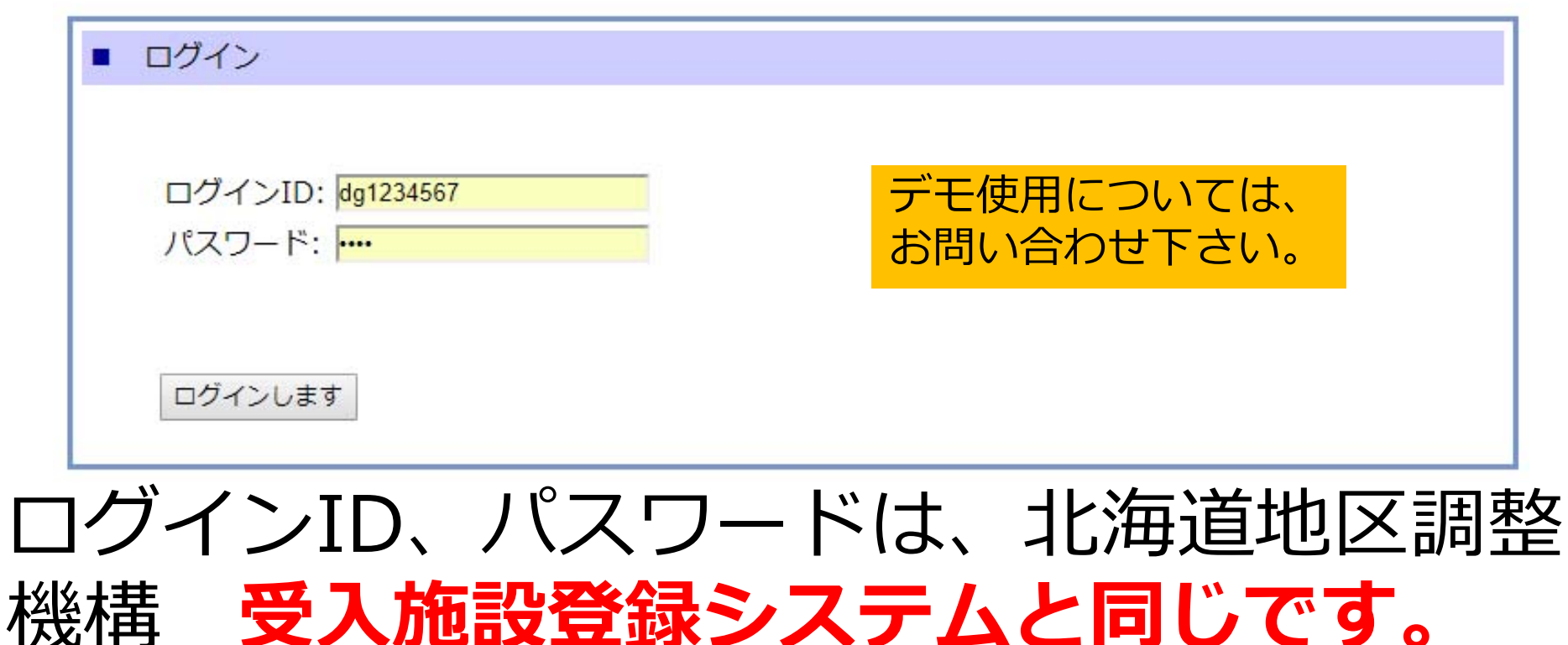

# ※パスワード変更について、本システムへの反映は 年度ごととなりますので、ご了承下さい。

# 支援システムにて実習施設で行っていただくこと

- 開始前
	- スケジュールのアップロード
	- 学⽣カルテの確認
- 期間中
	- 毎日…日誌の確認 日誌指導薬剤師コメント欄に記名
	- 毎週…週報の確認 週報指導薬剤師コメントを記入
	- 4週目、中間訪問前、8週目…ルーブリック評価を入力
	- 該当SBO実施後(薬局のみ) …⽇誌を確認し、実習記録によ る評価を入力
	- 実習態度への指導後…基本的な態度の記録を入力
- 終了後
	- 実習報告書の確認 報告書指導薬剤師コメントを記入
	- ルーブリック評価入力
	- 学生に対する評価の所見(概評)の記入(教員のみ閲覧可)

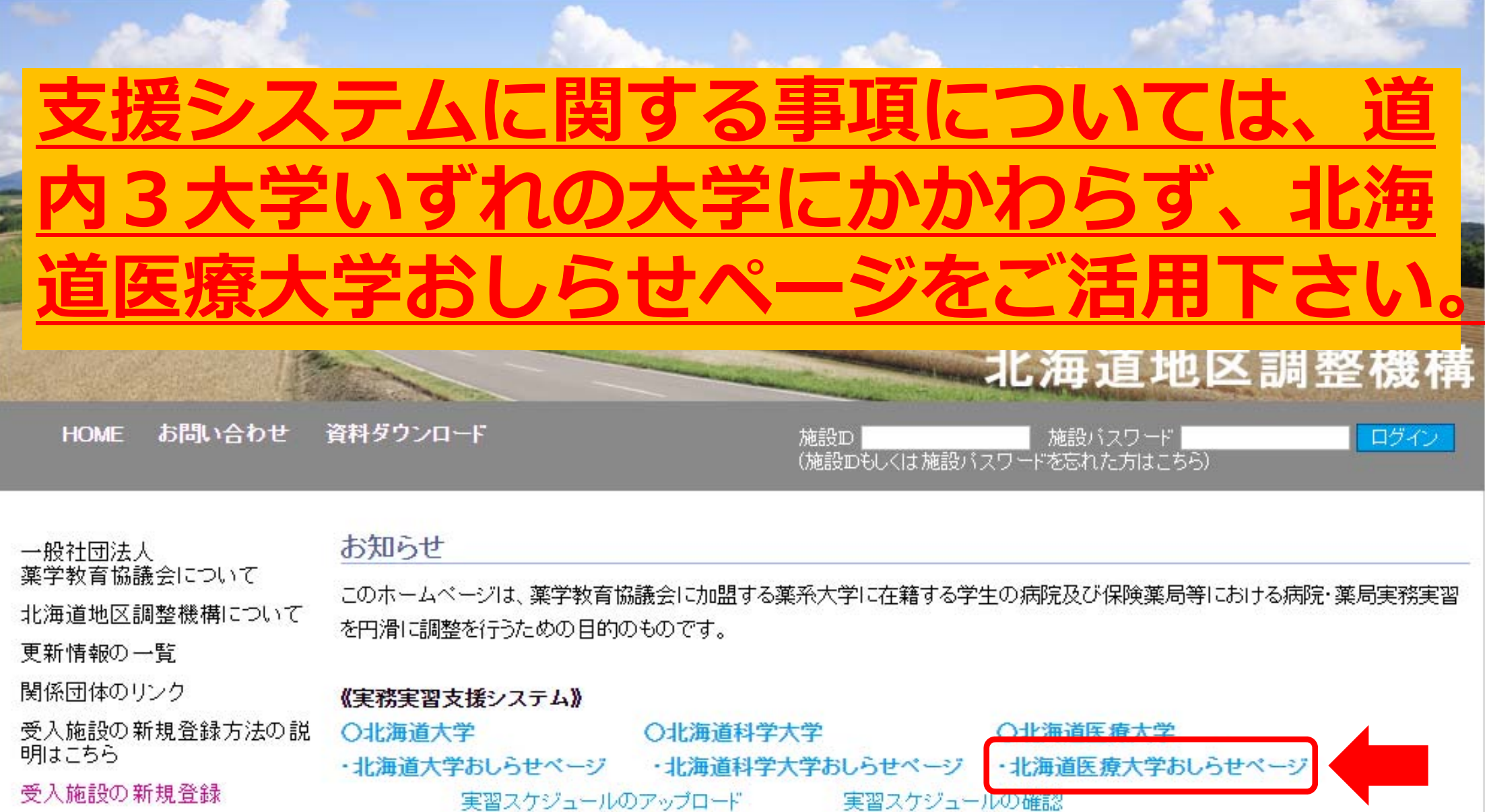

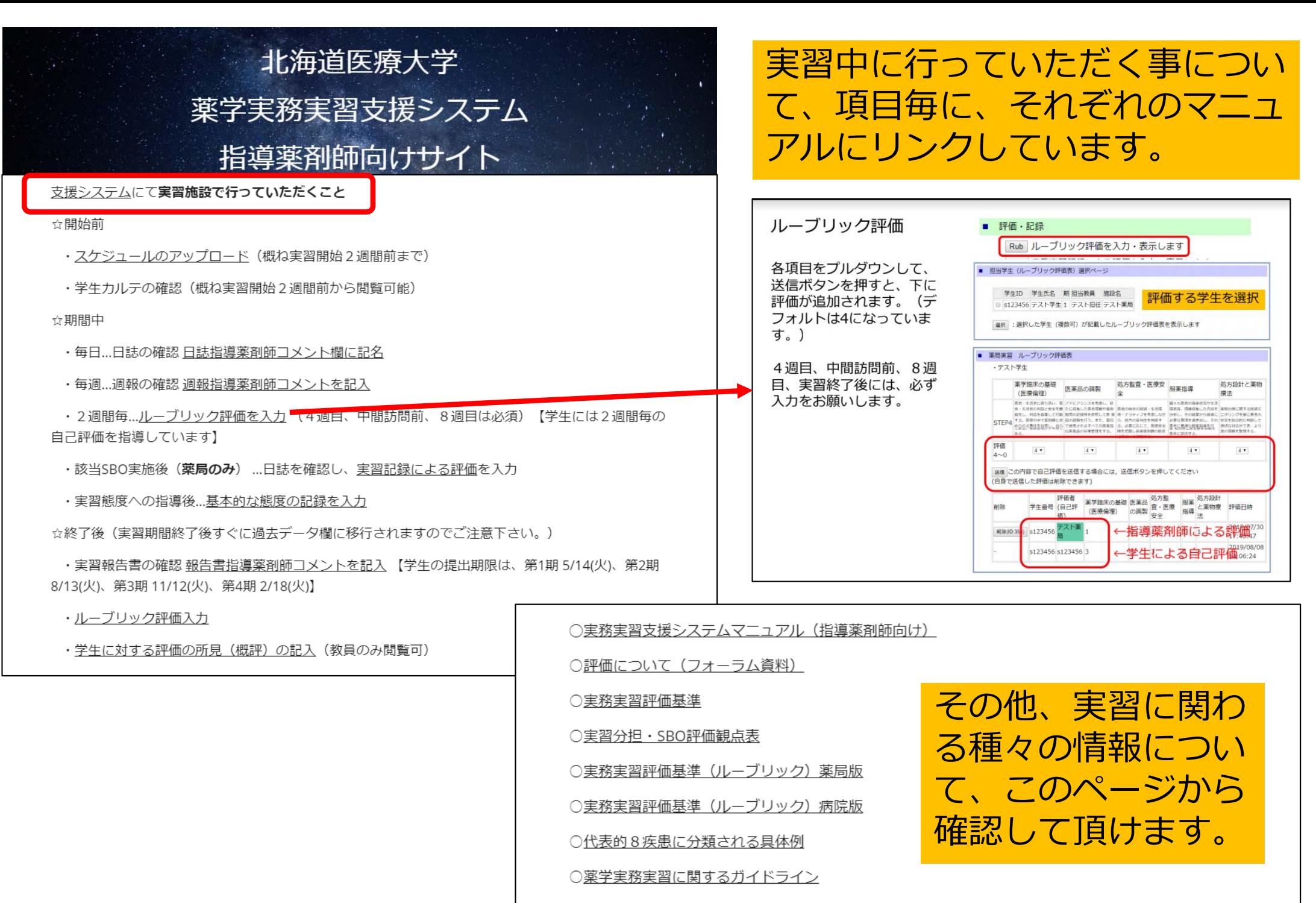

○医療関係者のためのワクチンガイドライン 第2版 (日本環境感染学会)

## SBO実施状況の確認

#### 評価・記録

- Rub ルーブリック評価を入力・表示します
- 記録 実務実習記録による評価を入力・表示します

#### 態度 基本的態度の評価を入力・表示します

SBO 担当学生ごとにSBO実施状況を表示します.

#### 概評 実習終了後の学生に対する評価の所見を送信します

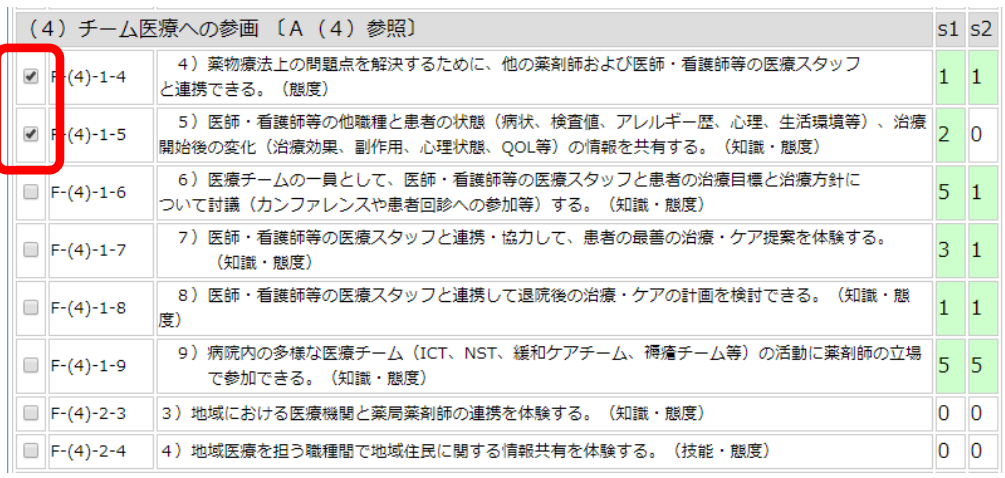

病院側から薬局でのSBO実施状況の確 認には、指導薬剤師施設連携をご使用 下さい。

#### 指導薬剤師施設連携

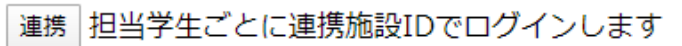

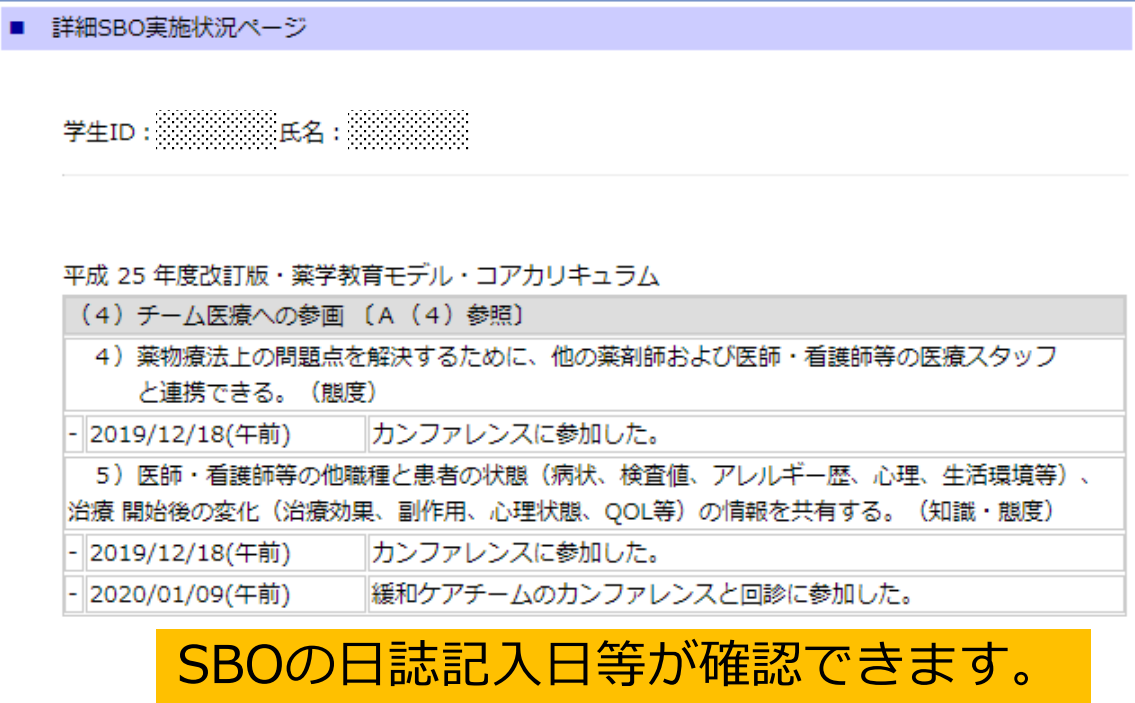

- 詳細SBO実施状況ページ
	- 学生ID: 3333333335 E.2: 333333333

平成 25 年度改訂版・華学教育モデル・コアカリキュラム

- (4) チーム医療への参画 [A (4) 参照]
- 4) 薬物療法上の問題点を解決するために、他の薬剤師および医師・看護師等の医療スタッフ と連携できる。 (態度)
- 2019/12/13(午後)

**NST** 

5) 医師・看護師等の他職種と患者の状態(病状、検査値、アレルギー歴、心理、生活環境等)、 |治療 開始後の変化(治療効果、副作用、心理状態、QOL等)の情報を共有する。(知識・態度)

## SBO実施状況の確認

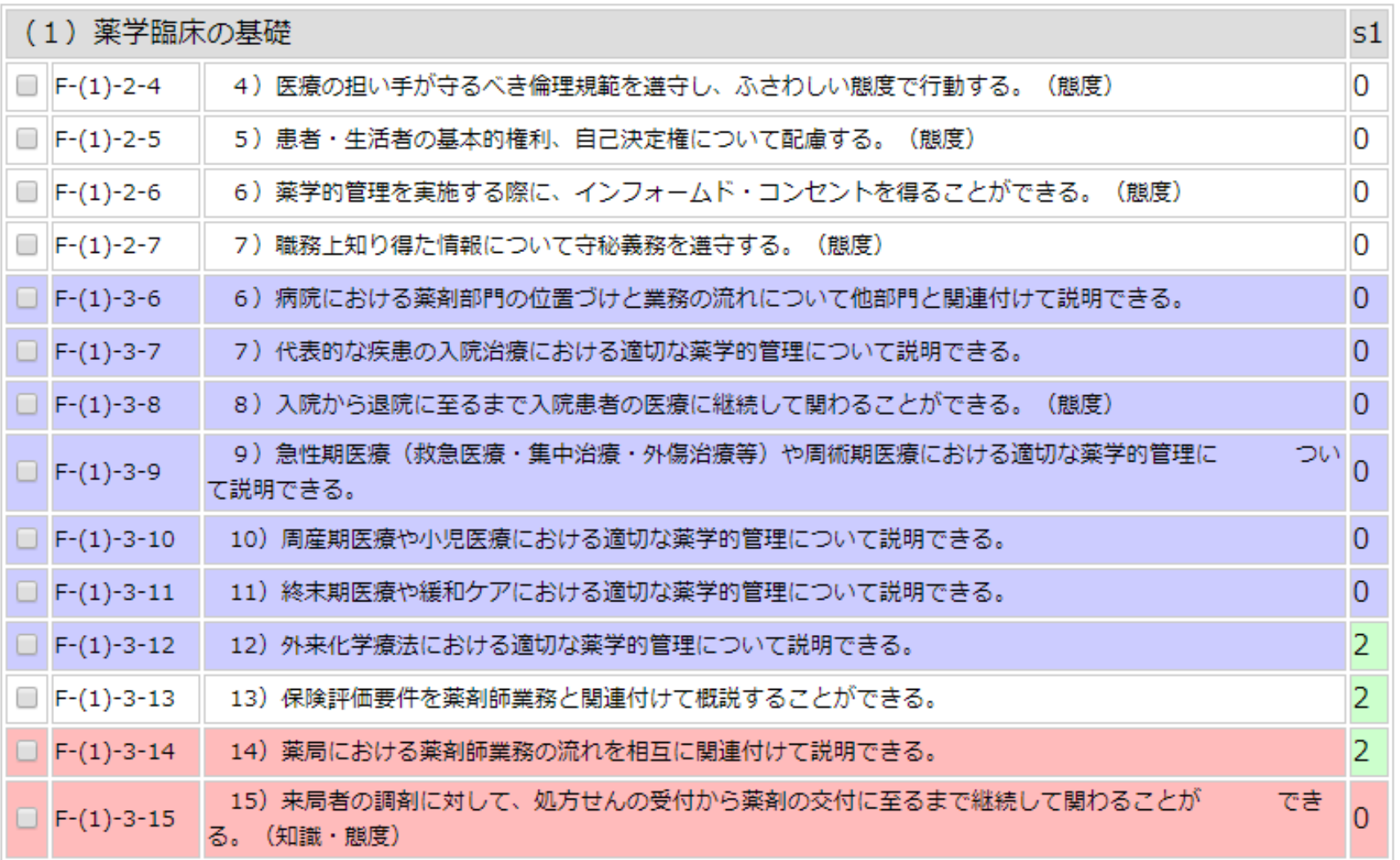

2020年度版より、実習分担に背景色を設定し見やすくしました。 薬局【ピンク】、病院【ブルー】、両方【ホワイト】

### 北海道地区調整機構HPおしらせ欄に、アップデート情報などを掲載しています。 実務実習支援システムについてのおしらせ

日誌の8疾患についての関わった患者大数について、システムの仕様上、疾患毎に最大10名までしか入力出来ませんので、10名 |以上の場合は、10名で入力するようにご指導下さい。

学生向けマニュアル(WEBシステムガイダンス)についても個し書きを追加し更新しました。

システムアップデート

2020/1/6 指導薬剤師 学生 ルーブル・ク評価画面において、アウトカムを追加しました。

|2019/8/21||指導薬剤師||学生| ルーブリック評価画面において、施設IDを施設名に置き換えました。また、施設名に背景色を設定| し、学生自己評価と指導薬剤師評価を解りやすくしました。

|2019/7/8||指導薬剤師||学生||実習報告書の8疾患人数集計に関し、最終调が集計されていませんでしたので修正しました。(過| |去分に関しても修正されています。)

|2019/5/30||指導薬剤師||ルーブリック評価画面を薬局と病院に分離しました。

|2019/5/15||指導薬剤師||学生||実習報告書の1.SBOとその実施日に関して、すべてを表示すると膨大になることから非表示としま| した。

- -2019/3/27 指導薬剤師 学生 ルーブリック評価に削除機能を追加しました。
- |2019/3/15||指導薬剤師||実務実習記録による評価に削除機能を追加しました。
- |2019/3/14||学生||日誌||関わった疾患とその人数の修正で、入力済みの数値が修正画面に表示されるようにしました。|
- 2019/3/4 指導薬剤師 日誌コメント欄、出席状態欄に、送信済み確認マークが表示されるようにしました。

2019/2/18 指導薬剤師 基本的態度の評価に削除機能を追加しました。

アンケートより

- PCの操作マニュアルが有れば有り難い <sup>→</sup> 北海道実務実習フォーラム2019 にて配布(配付資料は、北海道地区調整機構HPからダウンロード可)、また、 北海道医療大学実務実習支援システム 指導薬剤師向けサイトから、ダウン ロード可能です。
- 日報を見ながら該当する実習を実施した日にチェックを入れたいがシステム上 出来ない。当日分を含めて2ヵ月分のカレンダーしか表示されないので、後か ら振り返りで実施した項⽬を修正出来ない。 <sup>→</sup> 実務実習記録による評価は、 日誌を確認後すぐに、その都度、評価を行って下さい。
- $\bullet$ 機構のおしらせページなどのようにストレージを使用しているものは、会社の PCではセキュリティの関係で開けない → 施設側セキュリティレベルの問題 ですので、こちら側での対応は難しいのが現状です。
- 支援システムはスマホから操作したときに、使いにくい所がある。 → 申し 訳ありませんが、スマホから使用を前提とした開発は行っておりません。
- 支援システムの(日報、週報などの)ダウンロードができなくなったため、プ リントアウトした紙面として残すことができない。 → 現在もダウンロード 可能です。ただ施設側のセキュリティによってダウンロード出来ない場合があ りますが、学外からのダウンロードについてはサポート外とさせて頂いており ます。

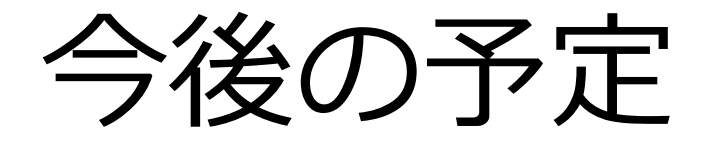

### • ⼤規模なシステム改修を⾏ったため、まだ、 不具合や文言の修正等、今後もシステムの改 修を継続します。

- •●機能や使い方が大きく変わった場合には、支 援システムのおしらせ欄や北海道地区調整機 構のホームページなどを使って、お知らせい たします。
- • 何かございましたら、anakayam@hokuiryo-u.ac.jp (中山)まで、ご連絡下さい。

# 今後ともよろしくお願い致します。

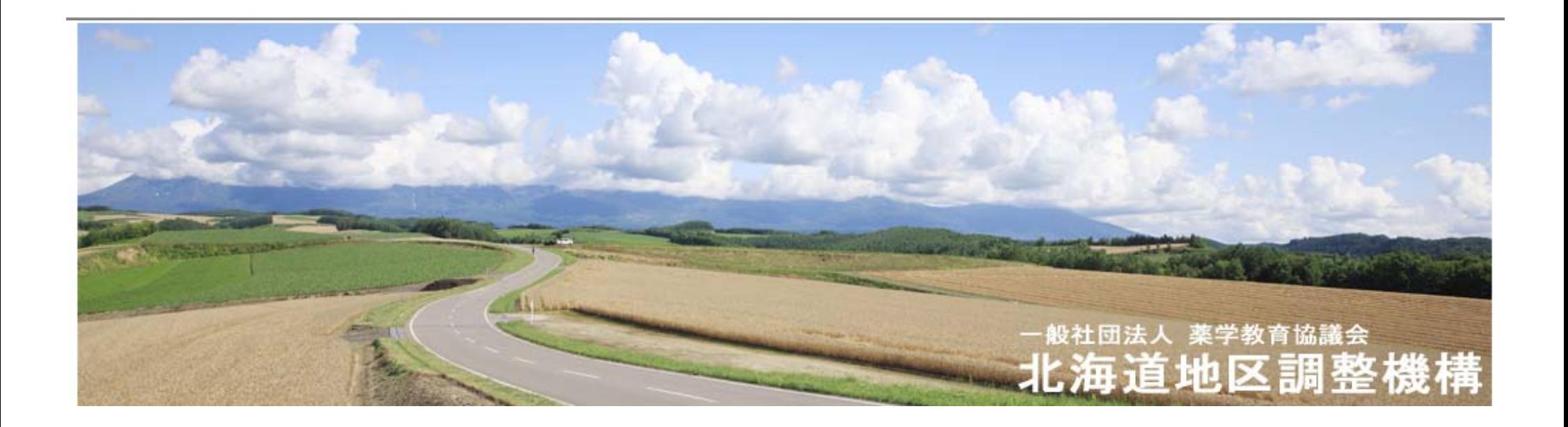